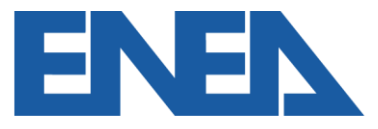

Agenzia nazionale per le nuove tecnologie, l'energia e lo sviluppo economico sostenibile

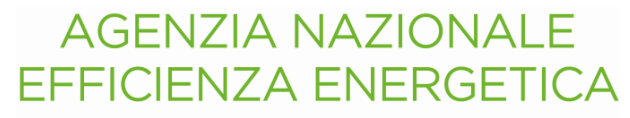

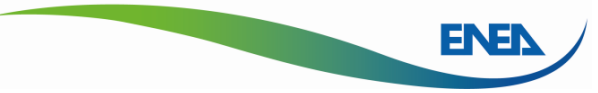

#### **L'aggiornamento del Portale ENEA Audit102**

*Roma, 9 maggio 2024*

**Ing. Federico Alberto Tocchetti ENEA- Laboratorio Efficienza Energetica nei Settori Economici - DUEE SPS ESE**

Campionamento quale opportunità prevista dai Chiarimenti MiSE del 2016 per Imprese Multisito e Gruppi di Imprese, funzionalità interna attraverso il Tool di Energy Management.

- 1. Definizione delle Imprese presenti nella Clusterizzazione solo Gruppi
- 2. Definizione dei siti dell'Impresa e delle Clusterizzate
- 3. Creazione della Clusterizzazione
- 4. Invio della Clusterizzazione ad Audit102

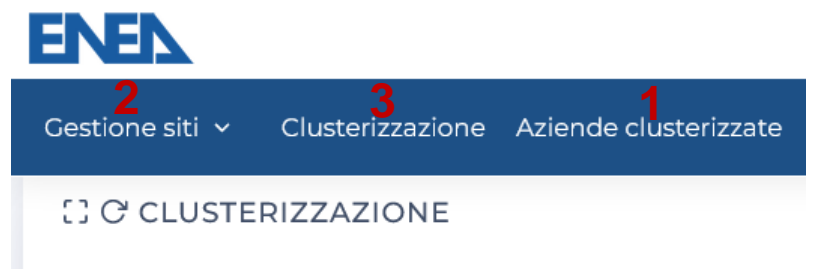

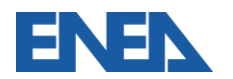

#### **Aziende Clusterizzate – solo per Gruppi di Imprese**

Le Imprese di un Gruppo **per non essere considerate inadempienti devono** tutte essere presenti in Clusterizzazione – o presentare Diagnosi come Imprese Singole. E' previsto l'inserimento manuale o massivo compilando il modello da scaricare

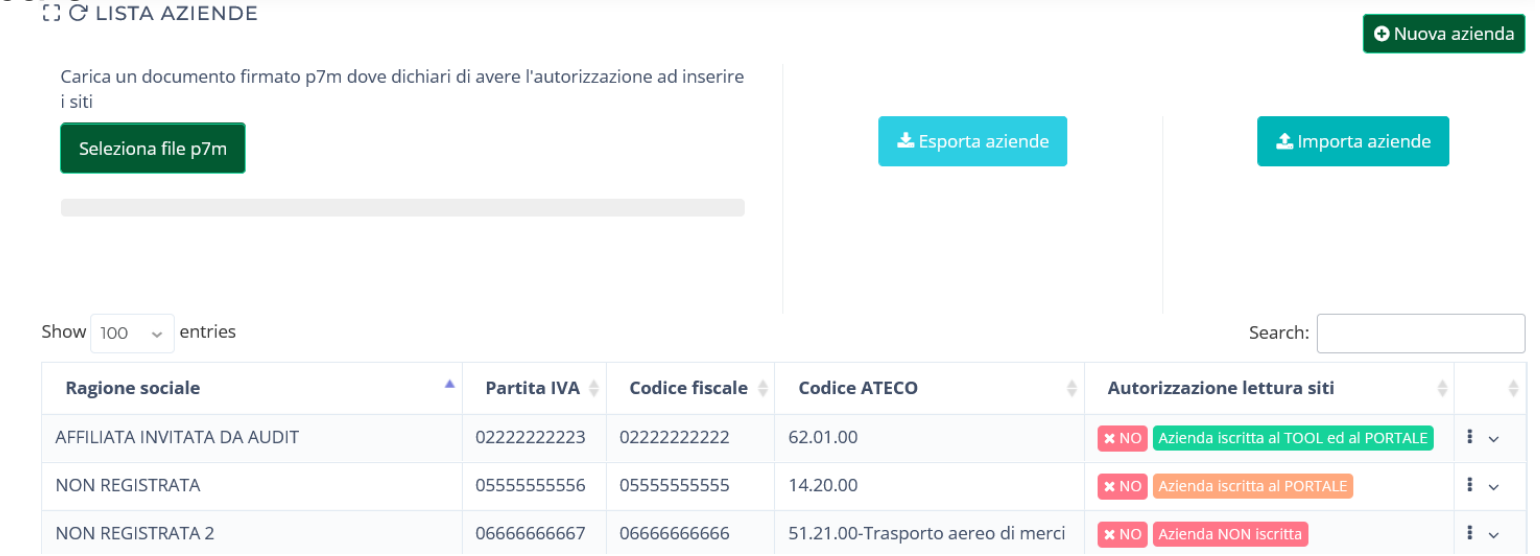

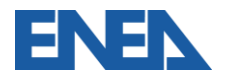

#### **Gestione Siti – inserimento nella clusterizzazione**

Per evitare di duplicare i siti già presenti su portale, si importano i siti già definiti. Quindi si aggiungono tutti gli altri siti dell'Impresa o del gruppo di clusterizzate

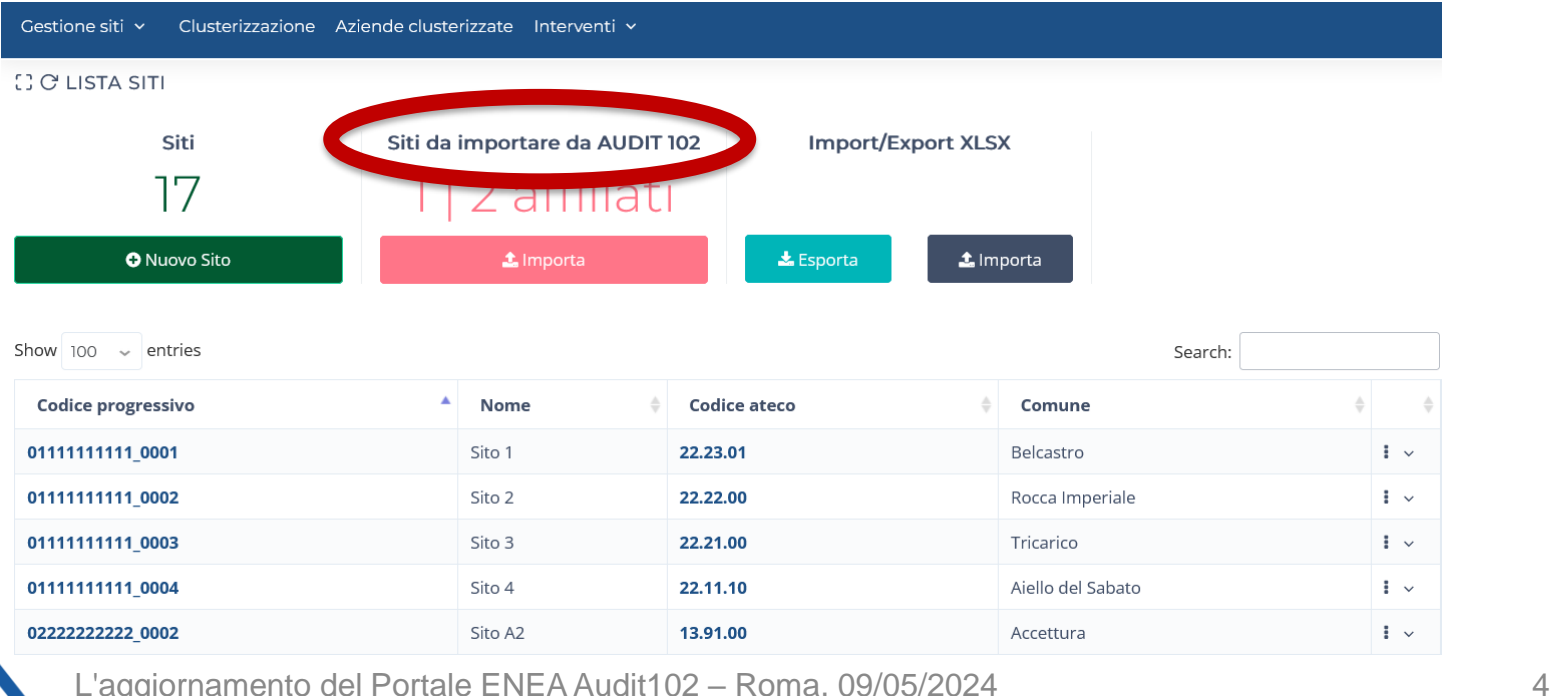

#### **Clusterizzazione – creazione e gestione**

Per consentire le attività di pianificazione di diagnosi e monitoraggi, possono essere preparati diversi modelli di campionamento dei siti per ciascun anno di

riferimento

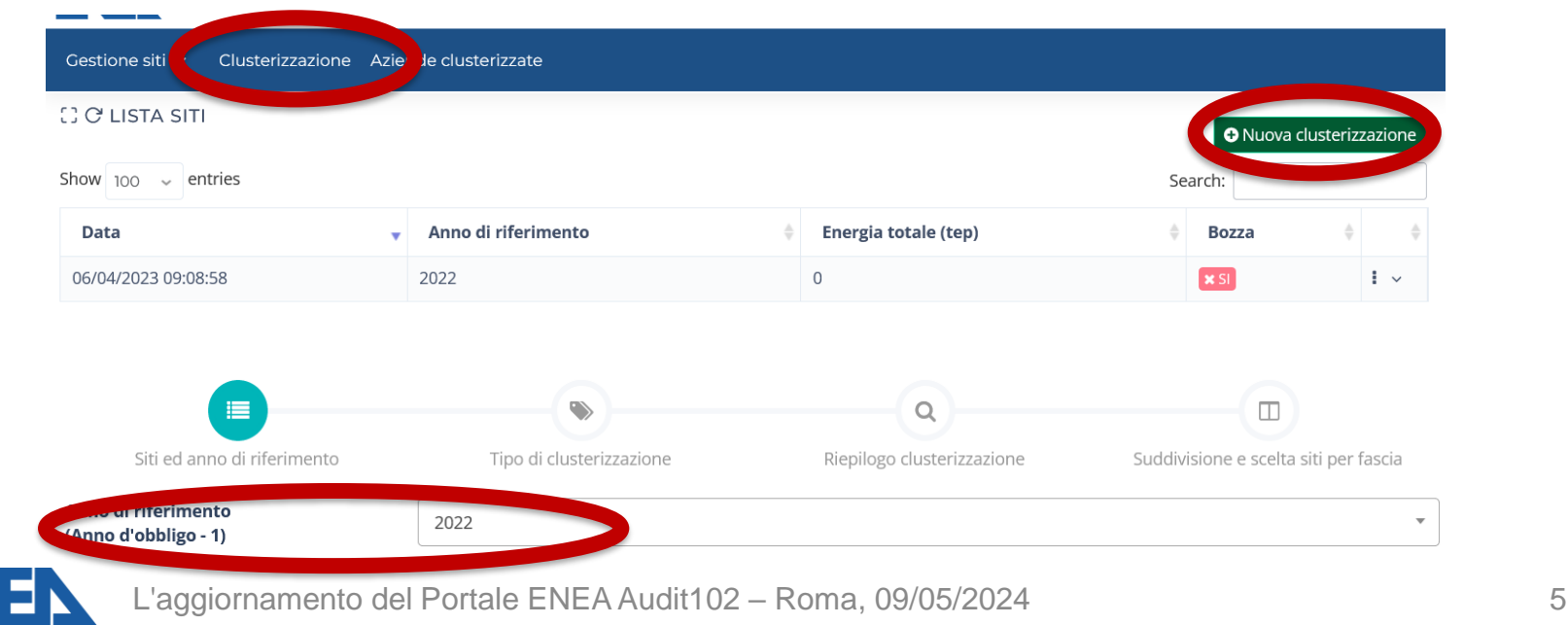

#### **Clusterizzazione – elenco dei siti**

L'elenco di tutti i siti dell'Impresa (e delle Imprese Clusterizzate) va completato con

i dati di consumo in tep, che restano a disposizione per la gestione dei consumi e

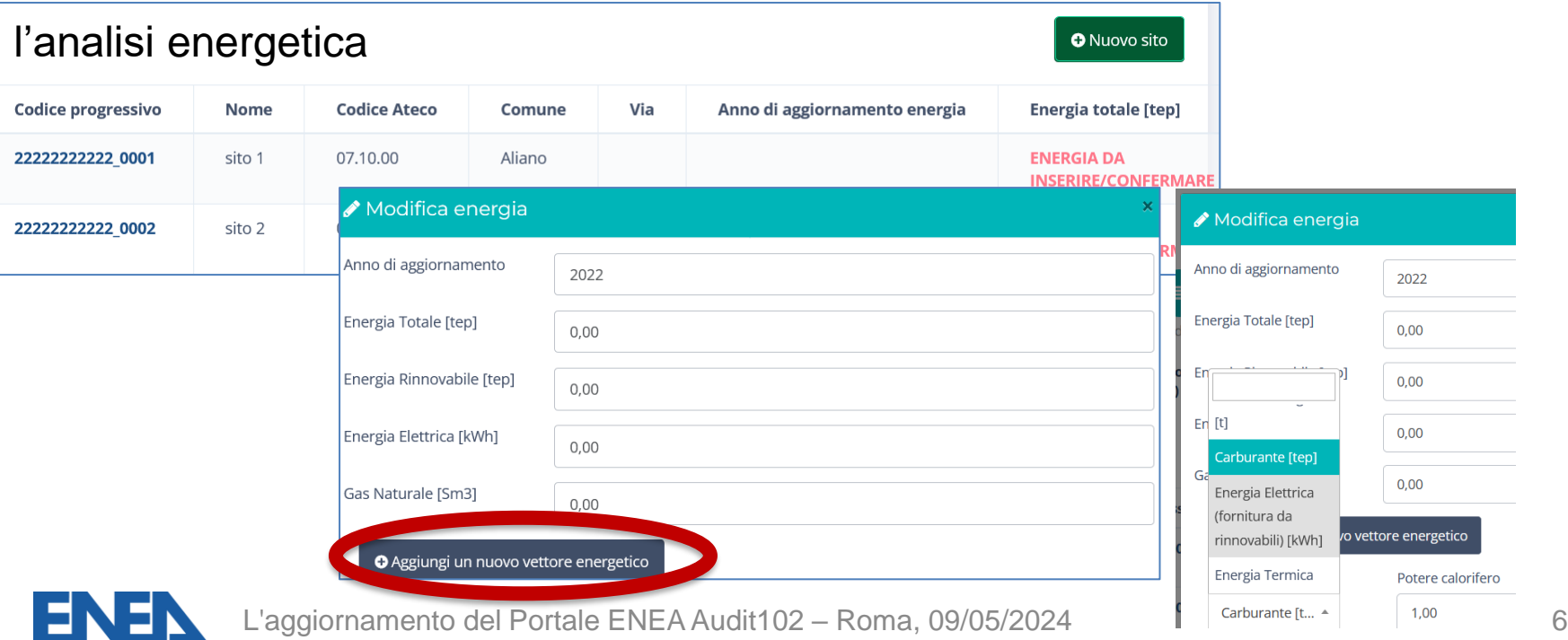

#### **Clusterizzazione – Linee Guida ENEA**

#### Viene presentato il riepilogo dei dati inseriti, sui quali in automatico vengono applicate le Linee Guida ENEA

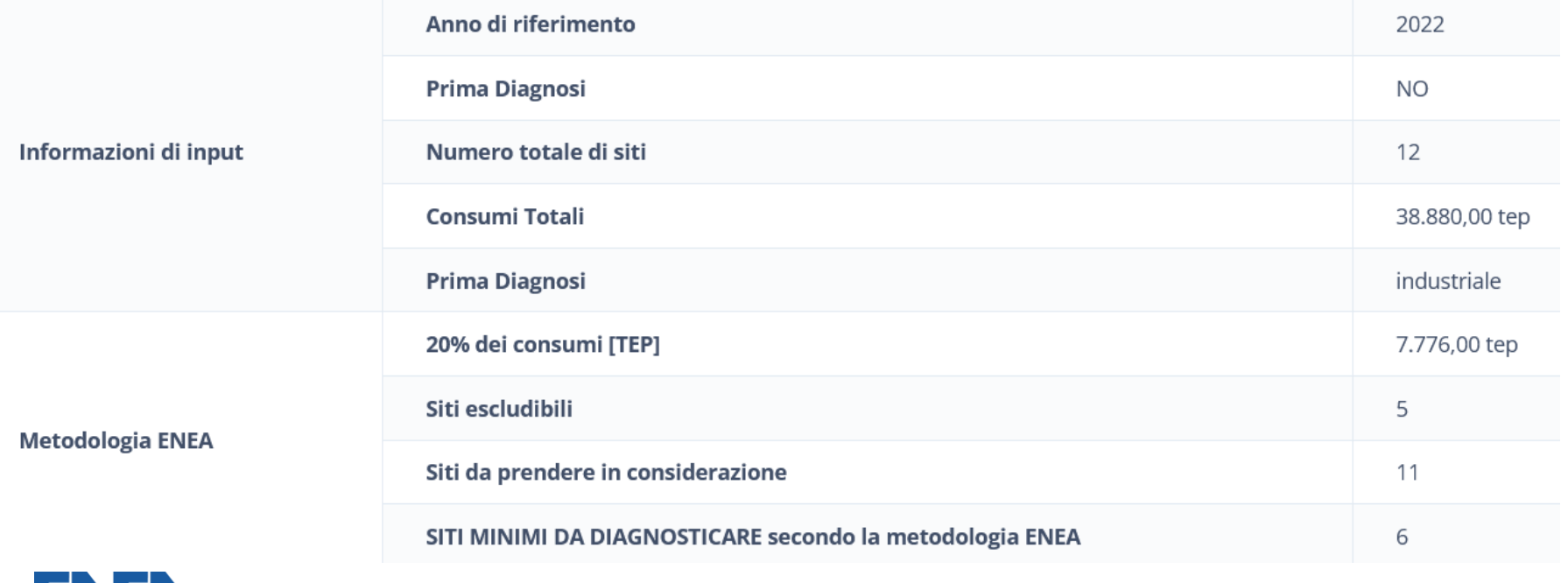

#### **Clusterizzazione – fasce di consumo**

Le fasce di consumo ed i dati dei siti ivi presenti sono riportati assieme al riepilogo delle scelte effettuate in termini di diagnosi e monitoraggio

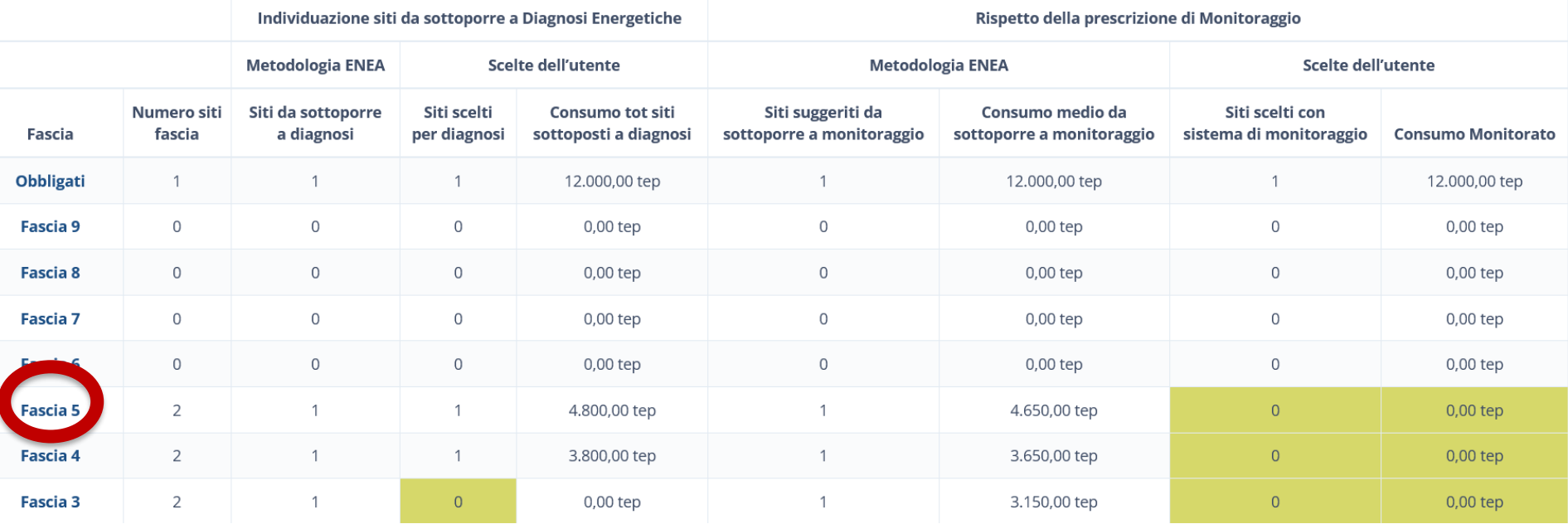

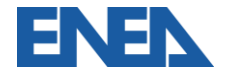

#### **Clusterizzazione – scelta dei siti**

Per ogni fascia di consumo è possibile selezionare i siti da sottoporre a diagnosi e a monitoraggio

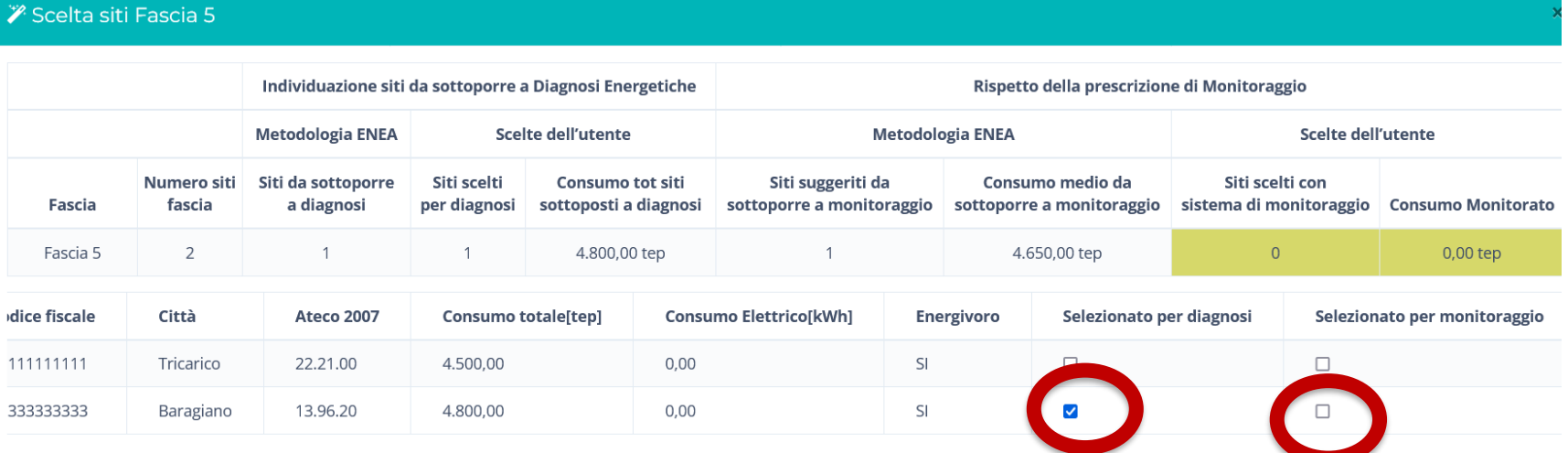

In caso di avvisi, è necessario compilare il campo Note per procedere

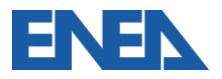

# **Clusterizzazione – invio ad Audit102 e salvataggio**

La Clusterizzazione salvata va inviata dal Tool al portale Audit102, dove va

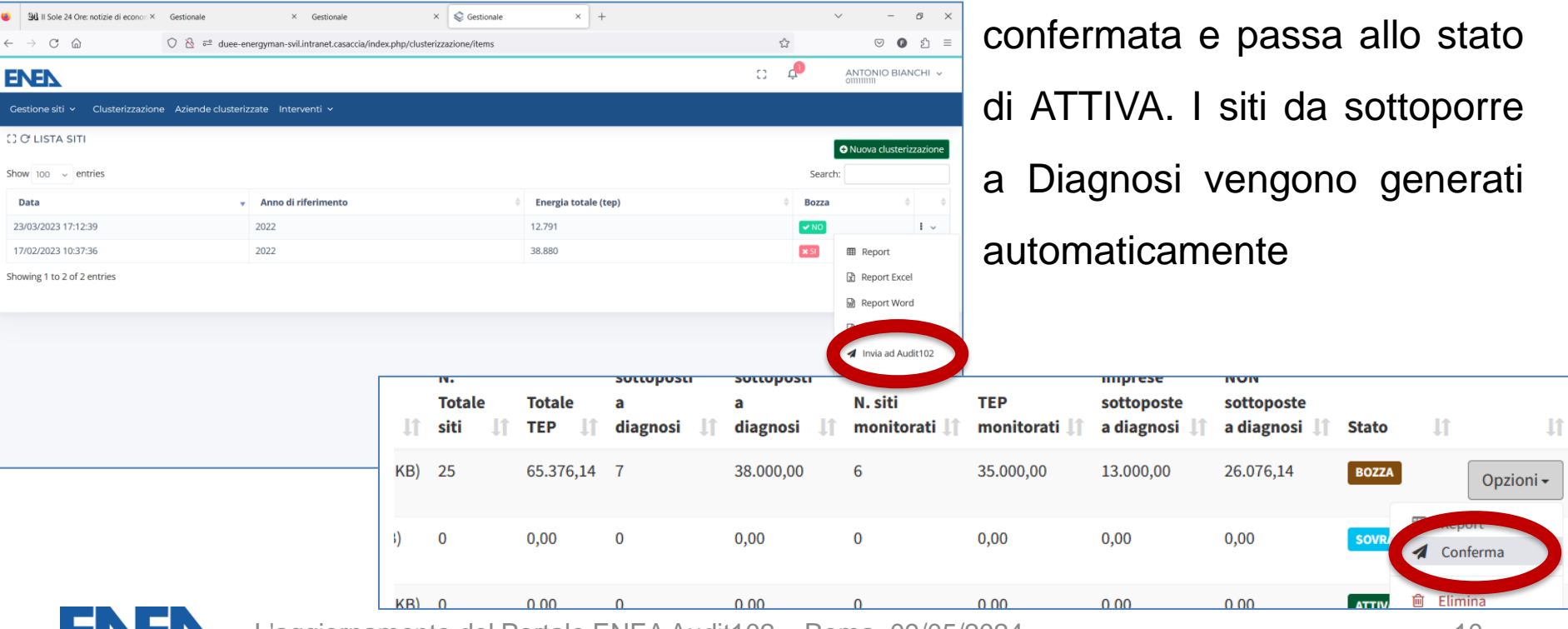

## **Analisi economico-finanziaria degli interventi**

Funzionalità già disponibile del «**tool di Energy Management»** accessibile dall'utenza del portale Audit102.

• permette sia di realizzare analisi tecnico-economiche di possibili interventi di efficientamento energetico che storicizzare gli interventi effettuati ed i risultati conseguiti.

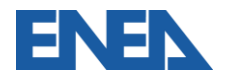

#### **Rappresentazione dei risultati**

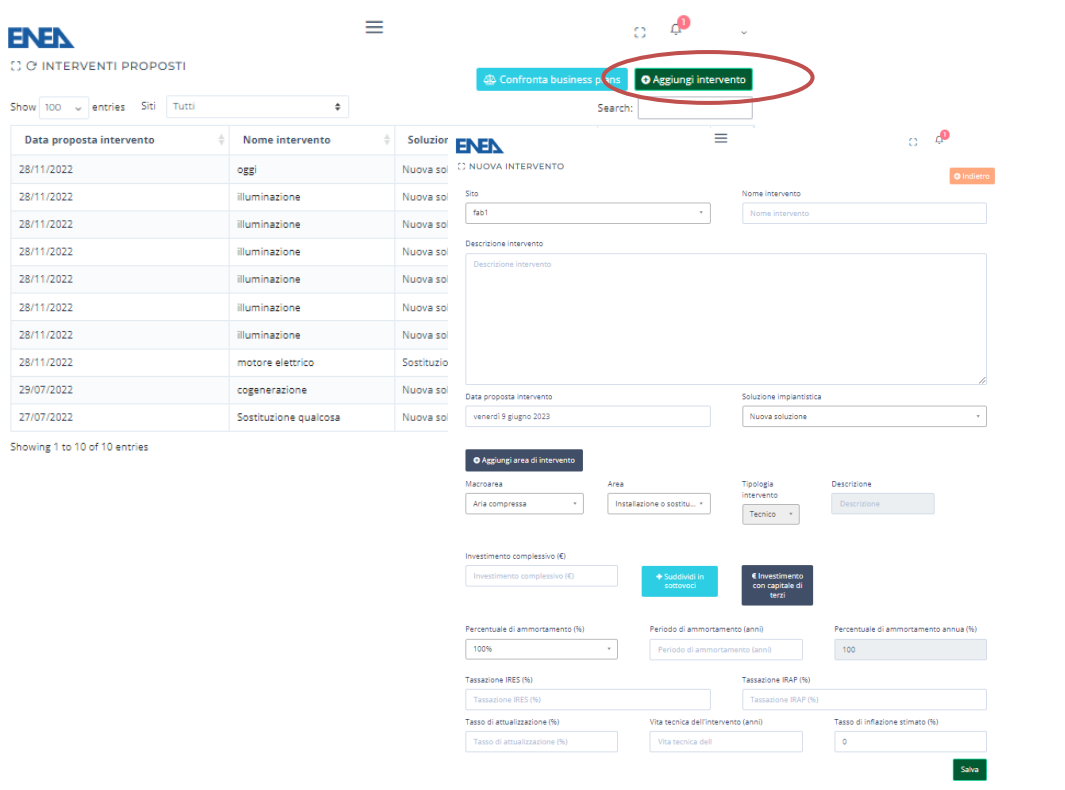

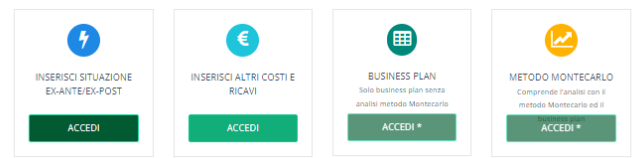

\* Per accedere alla funzionalità occorre compilare i dati economici, ex-ante ed ex-post

#### Risultati sintetici

Indice

**IP** 

VAN

Probabilità TIR

Tempo di rit

**ROI Medio** 

**ROE Medio** 

ADSCR

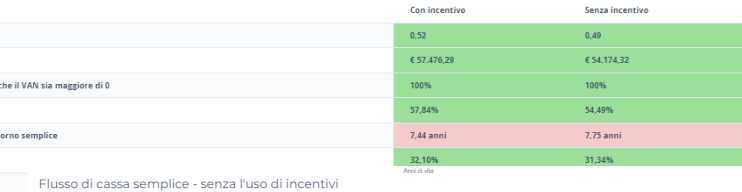

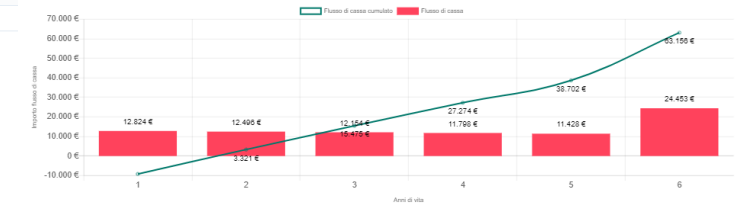

#### Analisi montecarlo VAN Minimo: € 45.802,87

VAN Massimo: € 69.742,18 Probabilità che il VAN sia maggiore di 0: 100%

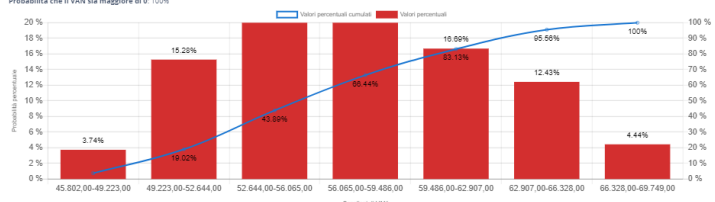

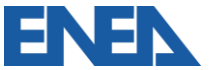

Show

# **Dati di prelievo e di consumo**

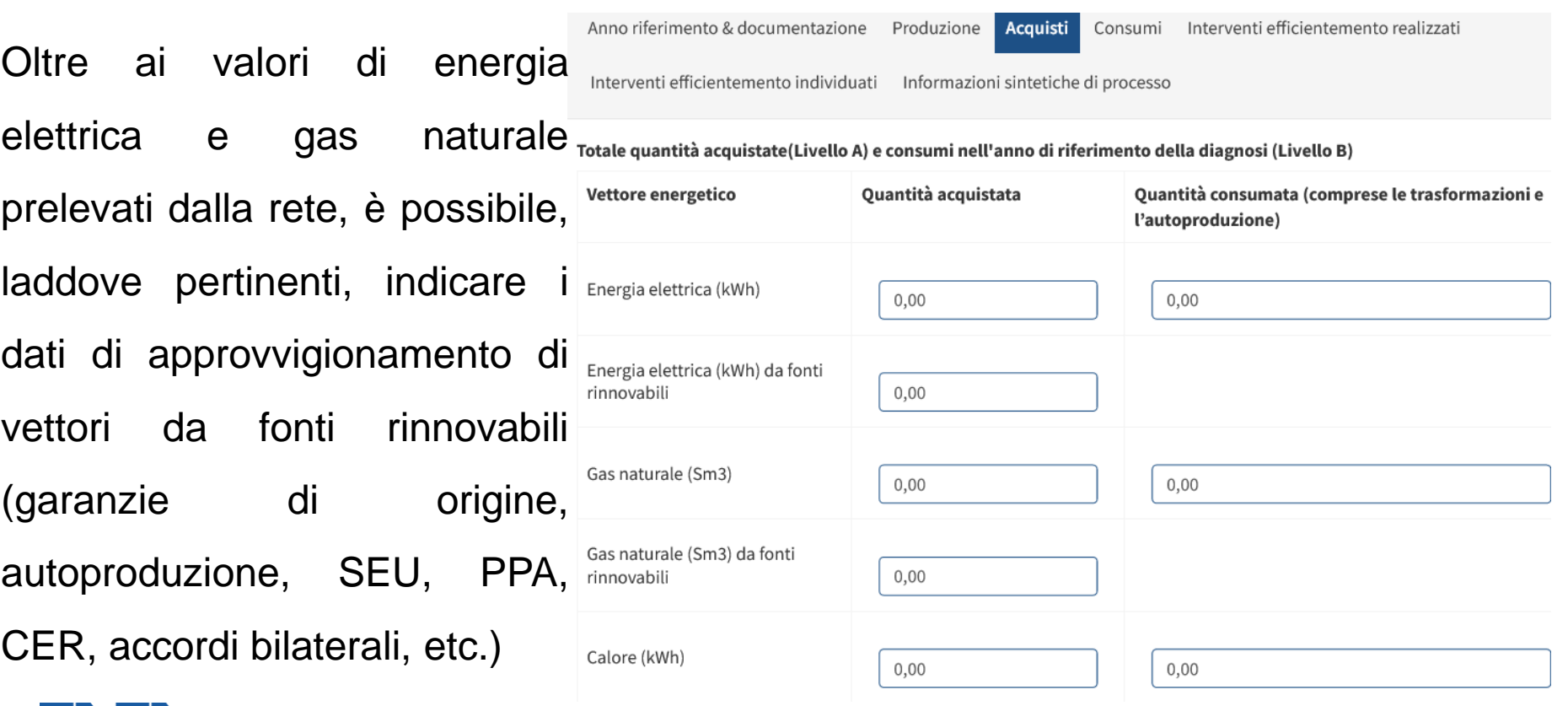

### **Documentazione di Diagnosi: consumo di Acqua**

Con la sensibilità maturata e in previsione delle nuove norme europee è stato implementato l'inserimento dei dati di consumo di acqua, suddivisa per tipologia

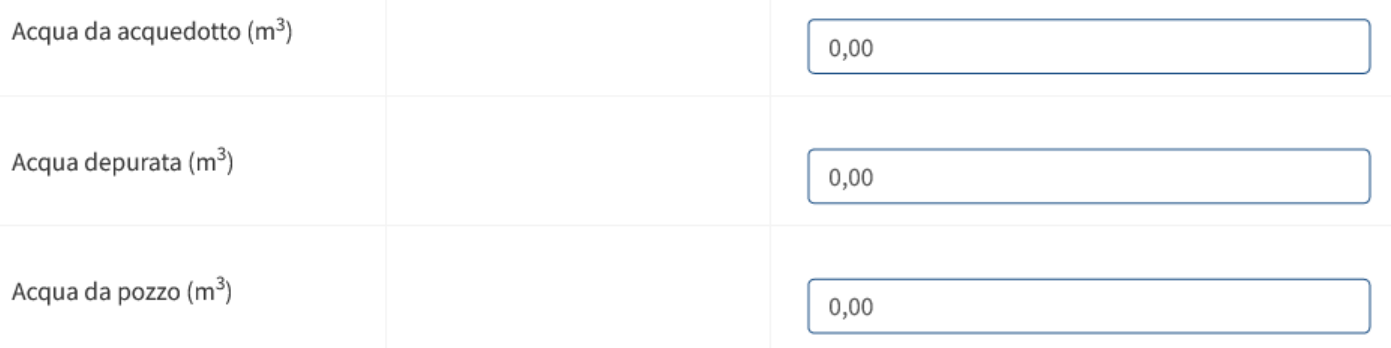

#### CO2 (nel caso in cui sono stati acquistati altri

combustibili è obbligatorio indicare il CO2 equivalente)

n nn

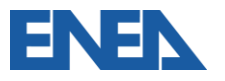

### **Nuove sezioni per gli Interventi di efficientamento**

Sia per gli interventi di efficientamento realizzati dall'ultima diagnosi che per i nuovi interventi individuati è possibile specificare:

- la macroarea e l'area di intervento
- la tipologia (tecnico/gestionale)
- i risparmi dei vettori energetici coinvolti (sia da fonte fossile che da rinnovabile)
- i risparmi nei consumi di acqua
- I risparmi nella CO2 emessa

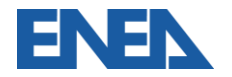

#### **Interventi di efficientamento realizzati**

Ìз

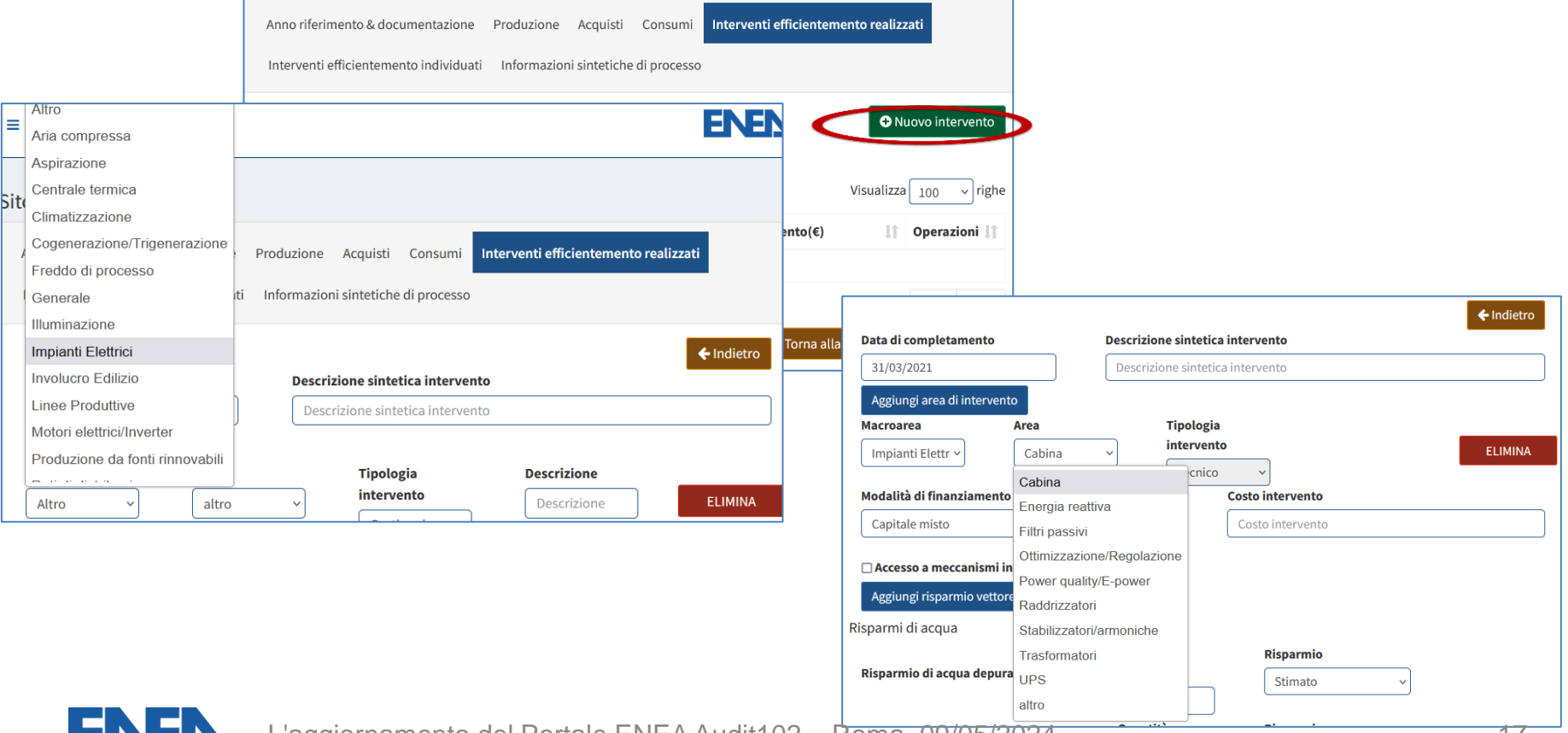

### **Interventi di efficientamento individuati**

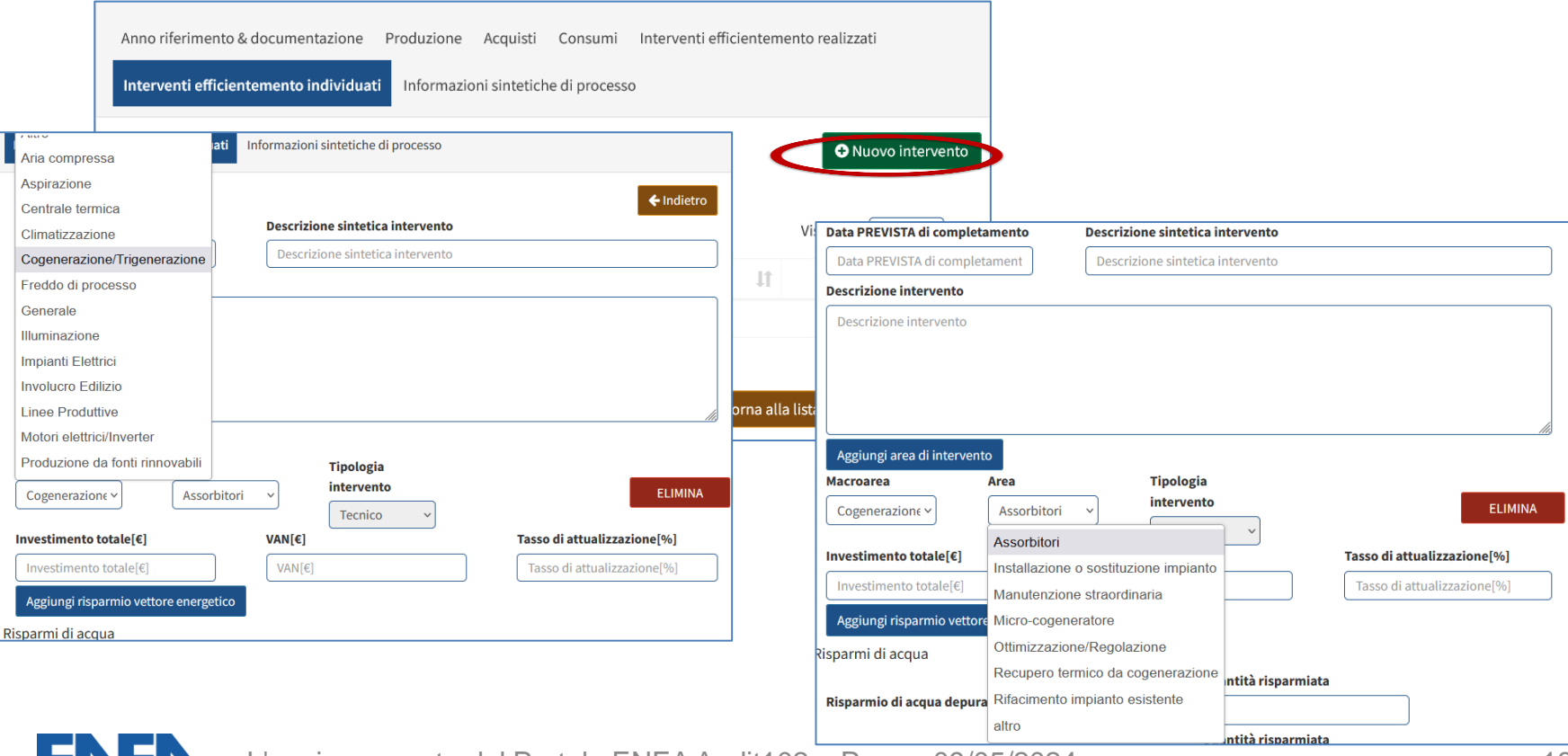

#### **Inserimento informazioni sintetiche di processo**

La nuova pagina consente all'impresa di aggiungere informazioni sintetiche a complemento di quanto già inserito nella base dati.

Per le imprese certificate ISO 50001 che presentino la Matrice di Sistema queste informazioni sono essenziali per l'analisi dei dati raccolti

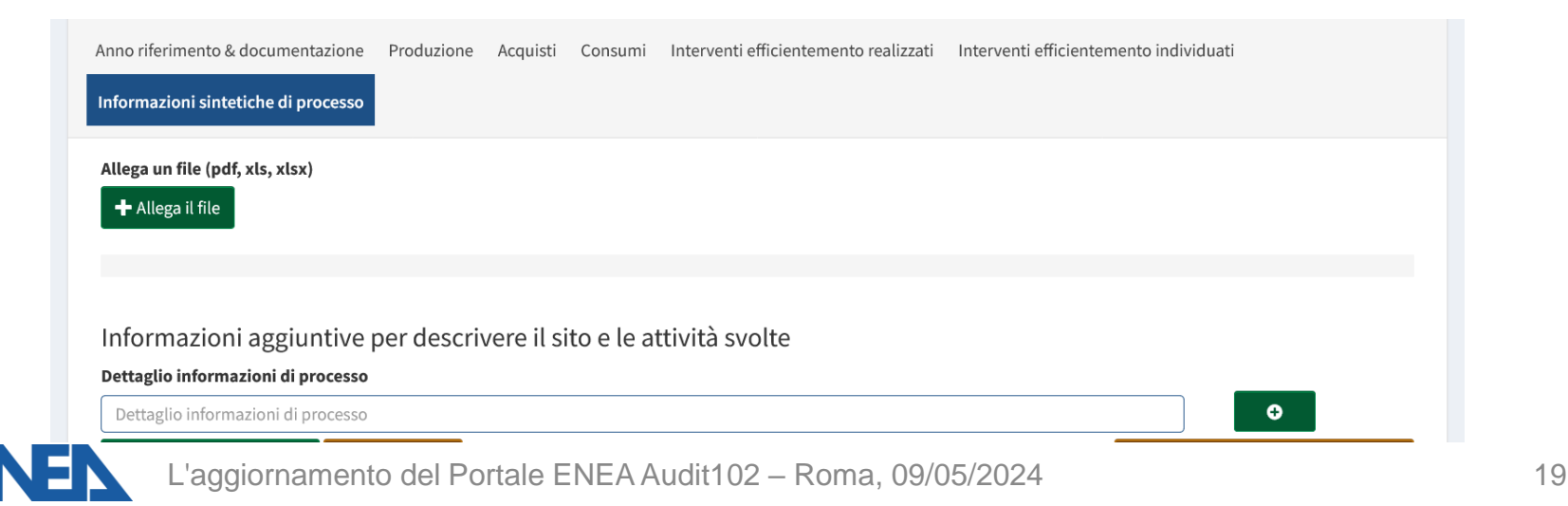

#### **Registrazione degli interventi completati**

Nuova sezione che permette di registrare l'avvenuto completamento degli interventi di efficientamento individuati in diagnosi, anche ai fini degli adempimenti obbligatori per le imprese energivore (Art. 8 comma 3bis del D.Lgs. 73/2020) e gasivore (Art. 8 comma 2b del DM 541 del 21/12/2021) e in previsione dell'attuazione delle nuove norme per imprese energivore

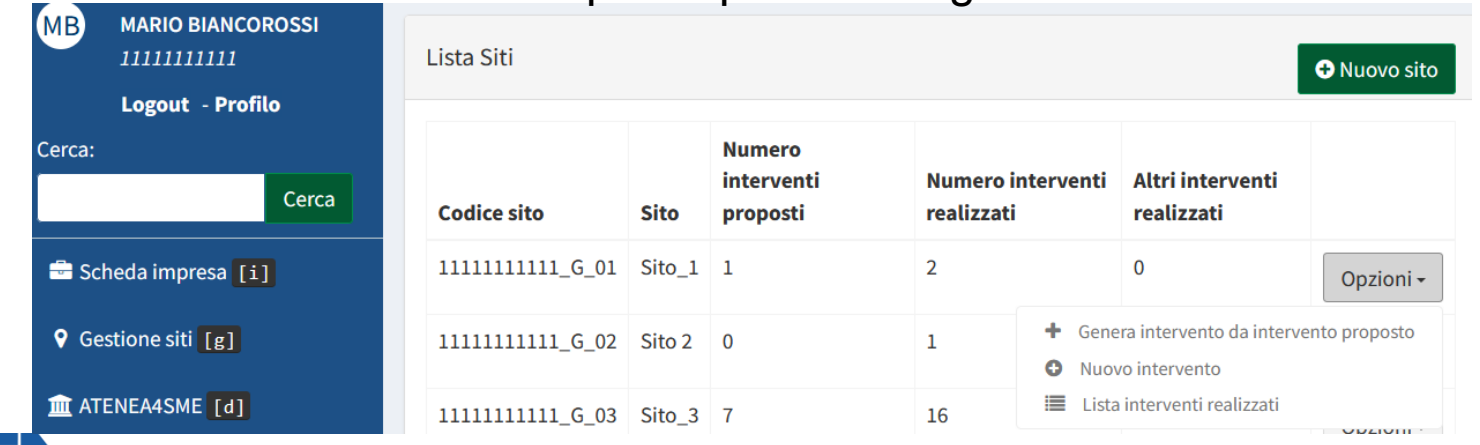

### **Registrazione degli interventi completati 2**

Oltre al costo finale sostenuto, è previsto l'aggiornamento (Progetto Definitivo) rispetto alla Diagnosi (Preliminare) delle stime/misure relative ai risparmi su un

anno per ciascun vettore energetico e per i consumi di acqua

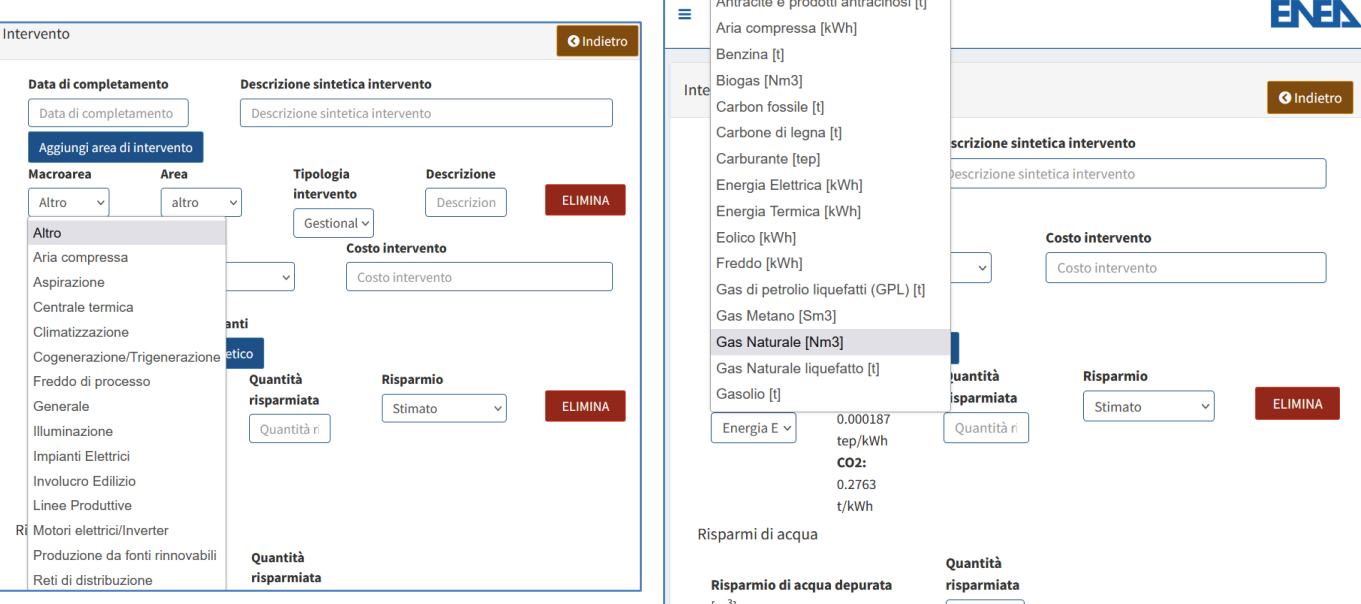

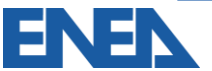

### **Nuova sezione Comunicazione Risparmi Art.7 comma 8**

Per ogni sito vengono riportati gli interventi (tecnici o gestionali) completati non ancora rendicontati ed i vettori energetici coinvolti, per i quali si richiede di inserire i risparmi normalizzati e gli eventuali TEE conseguiti nei 12 mesi di riferimento

#### Risparmi sui singoli vettori

Clicca sui vettori per inserire le informazioni mancanti e calcolare il risparmio finale

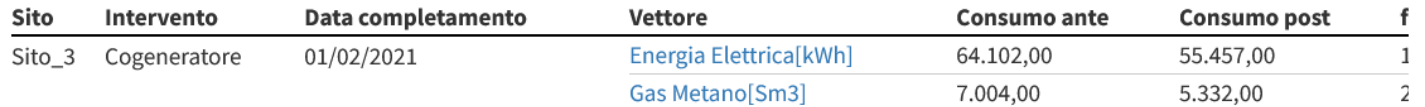

#### Riepilogo

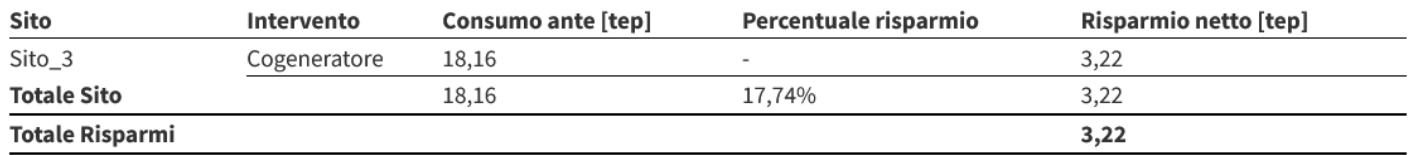

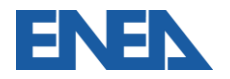

# **Nuovi sviluppi DL 131 del 29/09/2023 (conv. L.169 27/11/2023)**

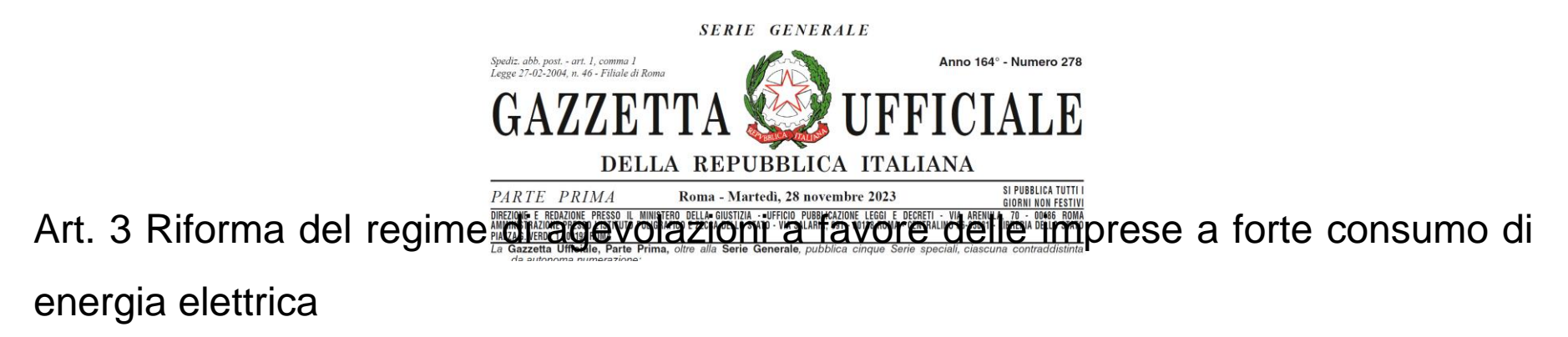

Comma 9: ENEA effettua i controlli per accertare l'adempimento dell'obbligo di effettuazione della Diagnosi Energetica e l'attuazione delle misure al Comma 8 lettere  $a$ ,  $b$ )  $e$   $c$ ).

Comma 11: Con Decreto del MASE, sentita l'ARERA, sono individuati le modalità e i

criteri per il soddisfacimento delle condizioni e l'assolvimento degli obblighi.

#### **AGENZIA NAZIONALE** EFFICIENZA ENERGETICA

#### **Ing. Federico Alberto Tocchetti**  federicoalberto.tocchetti@enea.it

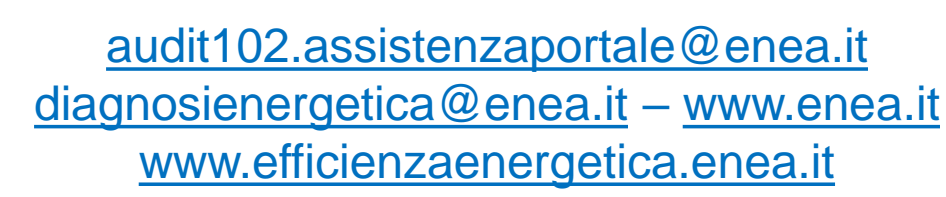

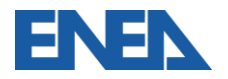

L'aggiornamento del Portale ENEA Audit102 – Roma, 09/05/2024 24

ENER